# Visioneer Tool Handbook

for the Demo Version v1.0

6 September 2023

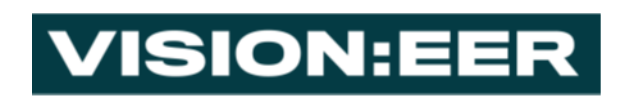

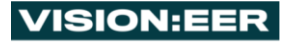

# Contents:

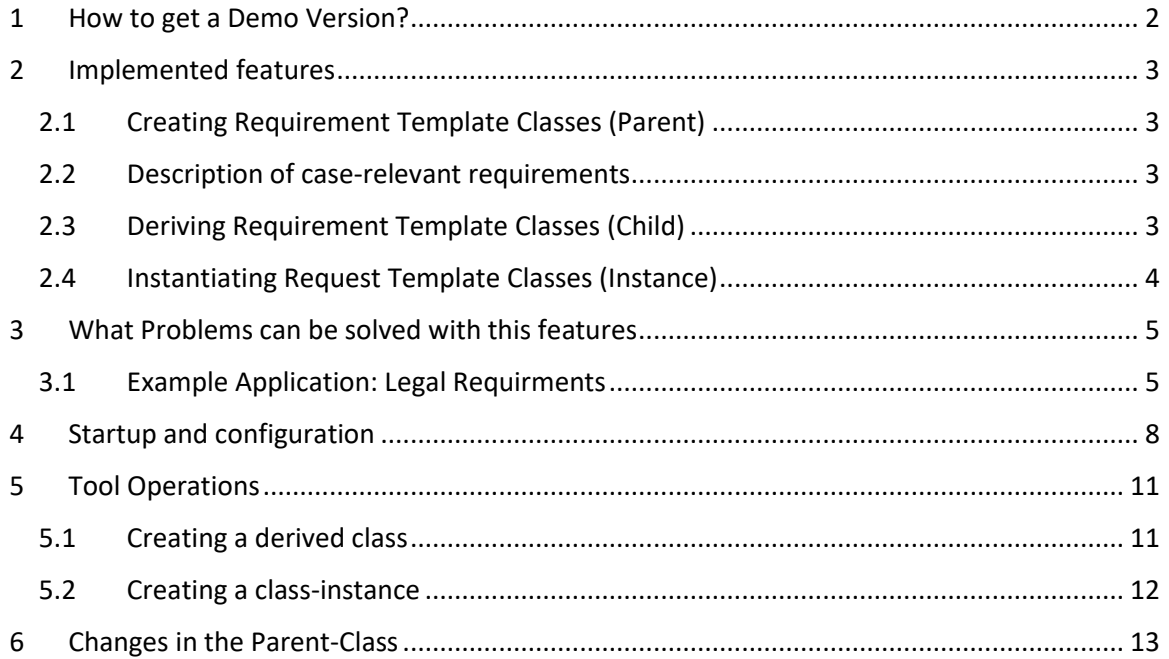

# <span id="page-1-0"></span>1 How to get a Demo Version?

Important: The demo version v1.0 is an add-on for Codebeamer, which is installed on the Visioneer server

Hence, the demo version user does not need an own Codebeamer license,

but get access to a Codebeamer demo tracker, which contains examples and can be used as a playground (Spielwiese) for the implemented tool functions

 $\rightarrow$ . No download is required, we just need the E-mail address and then invite the requester as a demo version user

## **Simply send your demo user request by e-mail to: demo@visioneer.info**

# <span id="page-2-0"></span>2 Implemented features

# <span id="page-2-1"></span>*2.1 Creating Requirement Template Classes (Parent)*

Description of all common complete/incomplete requirements and specification structures of a functional entity (*e.g. all signals*) in reusable form, as depicted in the following example:

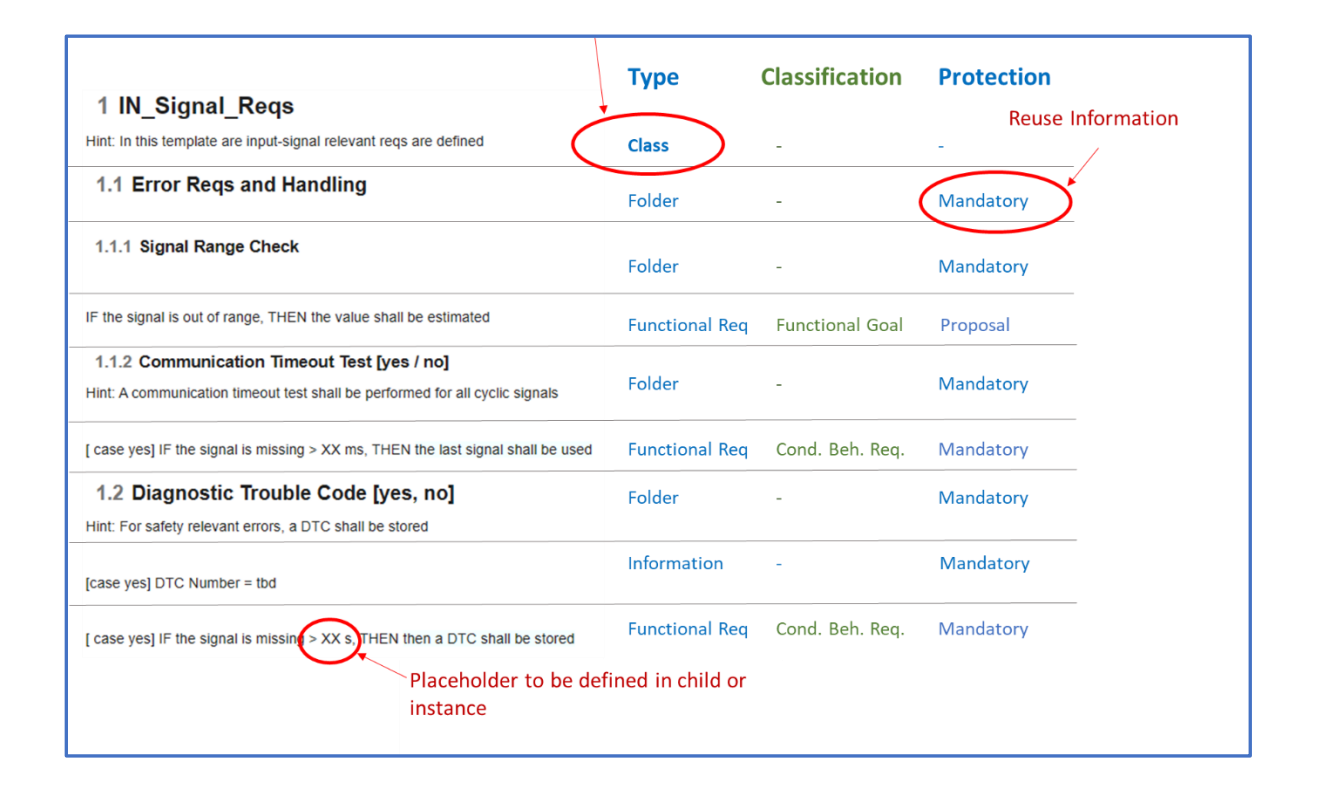

## <span id="page-2-2"></span>*2.2 Description of case-relevant requirements*

Inheritance of the specific case-relevant requirements (depending on decision requirements)

## <span id="page-2-3"></span>*2.3 Deriving Requirement Template Classes (Child)*

Specialization of the **commonalities** of sub-entities (*e.g. all CAN signals*): Inheritance of the parent contents and completion, extension, overwriting or deletion of parts of the inherited items, as depicted in the following example:

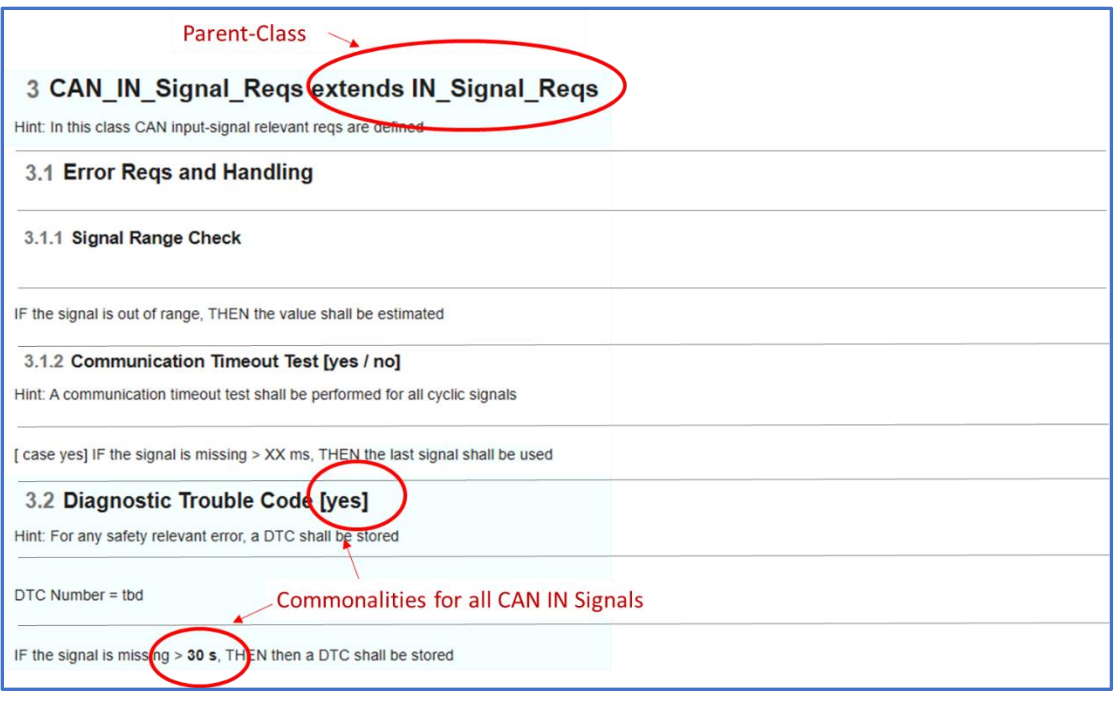

## <span id="page-3-0"></span>*2.4 Instantiating Request Template Classes (Instance)*

Reuse of the template classes for the specification creation, as depicted in the following example:

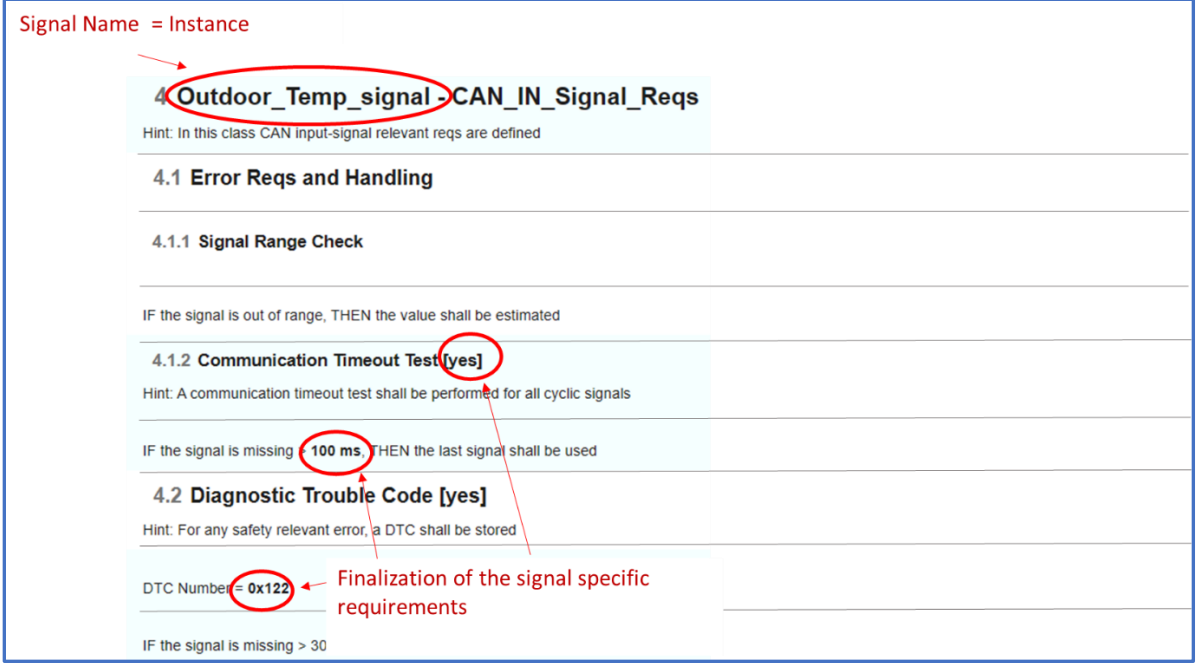

# <span id="page-4-0"></span>3 What Problems can be solved with this features

**Generic requirements** apply to (must be reused by) each of the member of a functional entity

#### --> **Reusable Requirements Libraries**

#### **The following Generic Requirements exist in any project :**

- Development Goals (e.g. an "economic system")
- Standards or Regulations (e.g. Safety Regulations,..)
- Legal Requirements
- Security and IT requirements
- Component specific Requirements (e.g. for Embedded Systems, for ASICs,..)
- …

Vice versa, a template can be created for each entity of the system architecture

#### --> **Requirements System Kit**

According to the Single Source of Truth (SSOT), these may only be defined in one location. However, duplicates of the SSOT are unavoidable for describing the children and the individual entity members (instances)

#### ➔ **Automatic synchronization must be performed**

It must contain all the necessary information regarding the inheritance rules (erasable, overwritten, etc.)

#### ➔ **Automatic verification required, if inheritance rules are followed**

#### <span id="page-4-1"></span>*3.1 Example Application: Legal Requirments*

From RE perspective **Legal Requirements** are:

- **Generic requirements**, that must be assigned to each of the members of an entity (e.g. for all signals)
- **Vague requirements**, that must be linked with derived concrete requirements (solutions)

#### **Example: ENDA Law (simplified)**

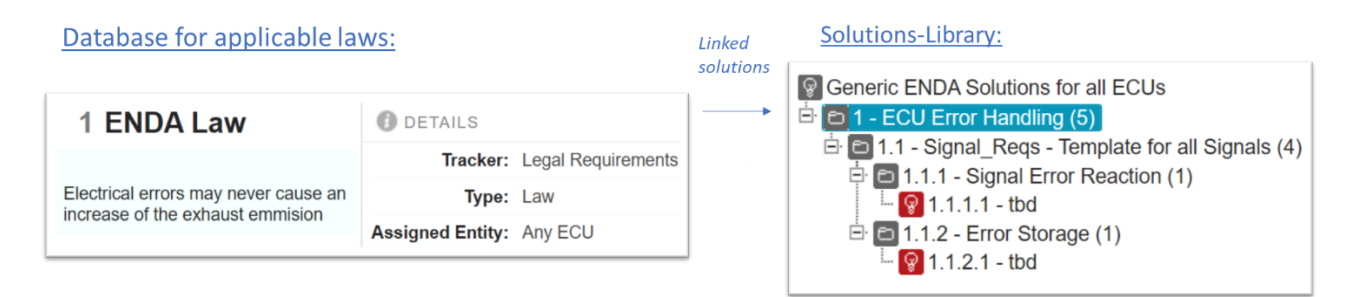

In the example, there is a generic template for all signals, which secures that for each of the signals the Signal Error Reaction and Error Storage are defined, without defining the details how this shall be performed by using the placeholder *tbd.*

The generic template, which is in this example valid for the whole company, is then reused and specialized by various suborganizations:

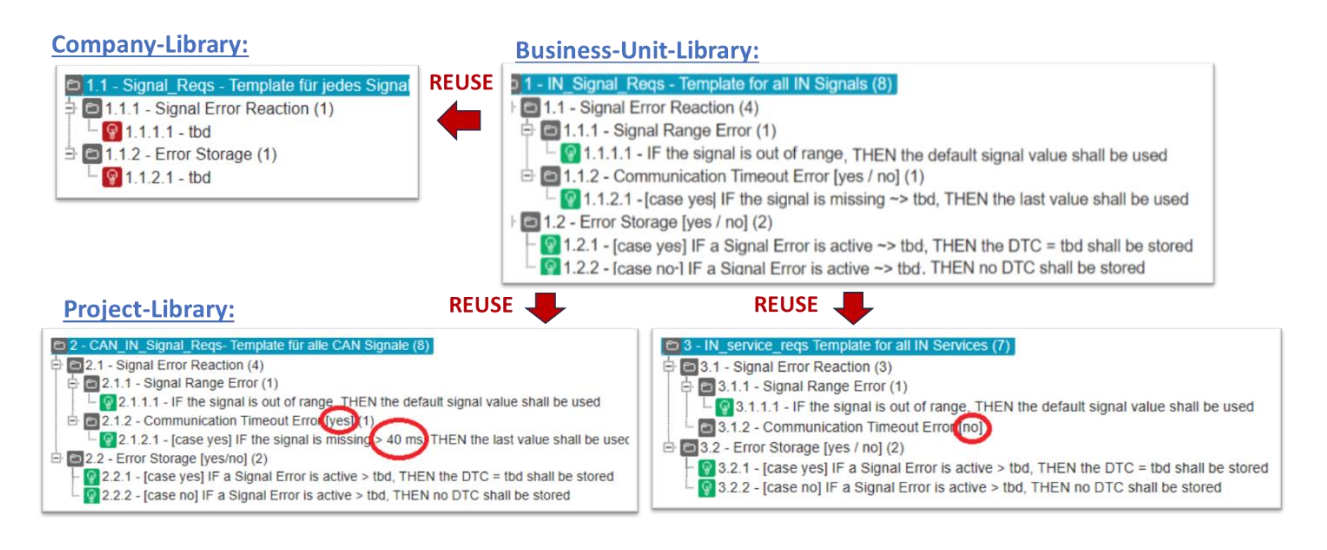

As depicted, each reusing organization is defining the common requirements for specific entities, which shall be reused by its suborganizations. In this example, a business unit has defined a derived template with details for the error reaction, e.g. what tests shall be performed and the signal replacement strategy in case of a faulty signal. Additionally case relevant requirements are defined, which are obligatory for the reuse, but the specific decisions shall be taken by suborganizations.

On project level this example template is reused to create specialized templates that contain the common requirements for CAN signals and for services in which its specific case decisions and values are fixed.

These signal-type specific templates has to be, reused when creating e.g. an ECU-Specification, in which the error handling for each ECU-signal shall be described separately. Finally, in the specification the signal specific values and case decisions must be defined as shown in the following example:

# **ECU Specification:**

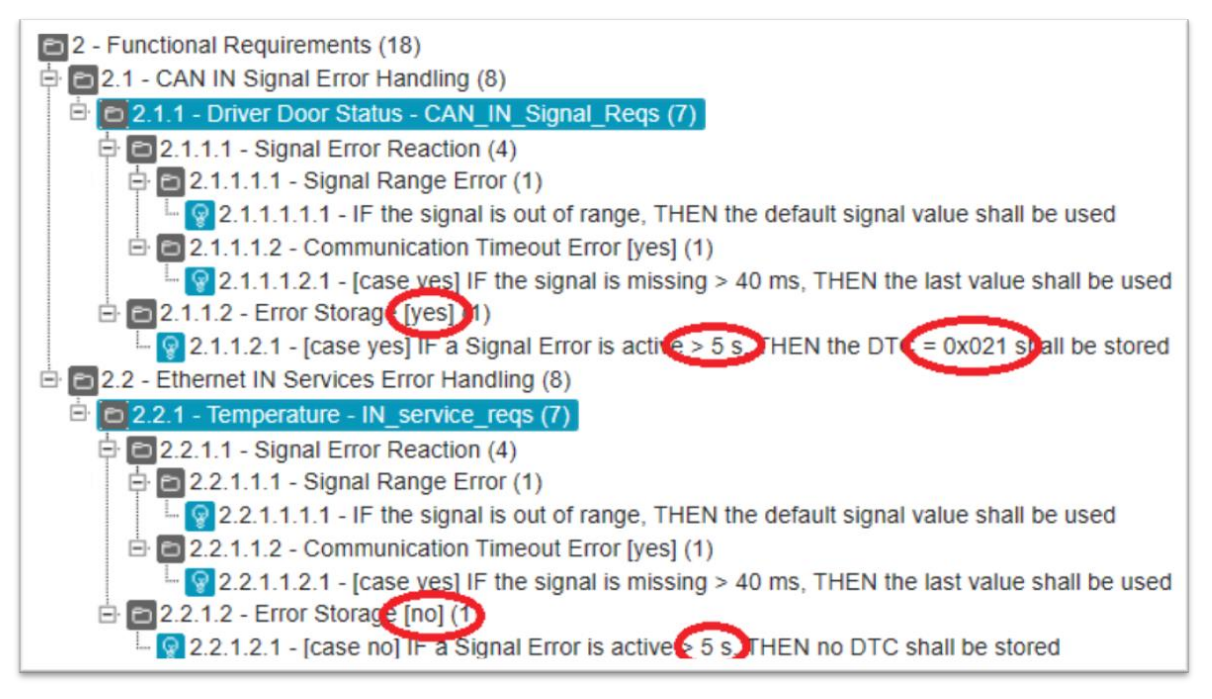

# **Note:**

**The shown reuse process is required for any Generic Requirement in any project.**

**But:**

# **A controlled reuse of requirement templates can only can be achieved by inheritance with object-oriented methods (as the controlled reuse of SW code)**

Alternatively, the whole process must be performed **manually**, which means enormous efforts for (manually) **editing**, **linking** and **reviewing** each of the reused items.

**Additionally:** There is still risk, that **reuse** is incorrect (e.g. because the reviews are not repeated obligatory in each Requirement Freeze)

➔ **Tool supported reuse required**

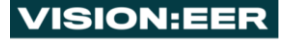

# <span id="page-7-0"></span>4 Startup and configuration

After registering as demo user, you will receive a mail that contains your:

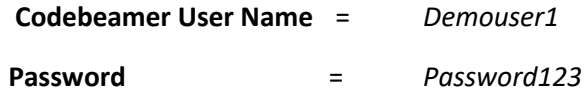

Additionally, a link to our demo version implemented on Codebeamer on our server:

[Intland codebeamer](http://167.235.128.52:8080/cb/login.spr)

After clicking the demo user can login:

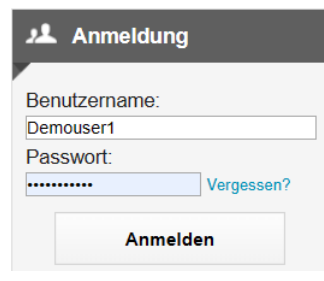

After login, the user project (Spielwiese) shall be opened:

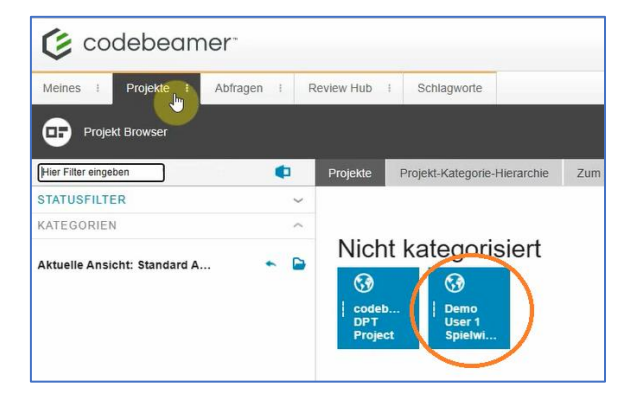

In this project the following tracker (= specification) are preinstalled:

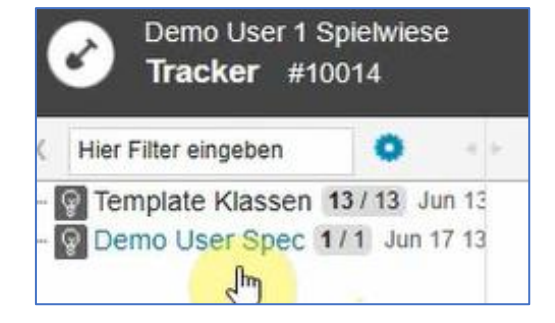

The tracker "Template Klassen" contains examples of parent and derived template classes:

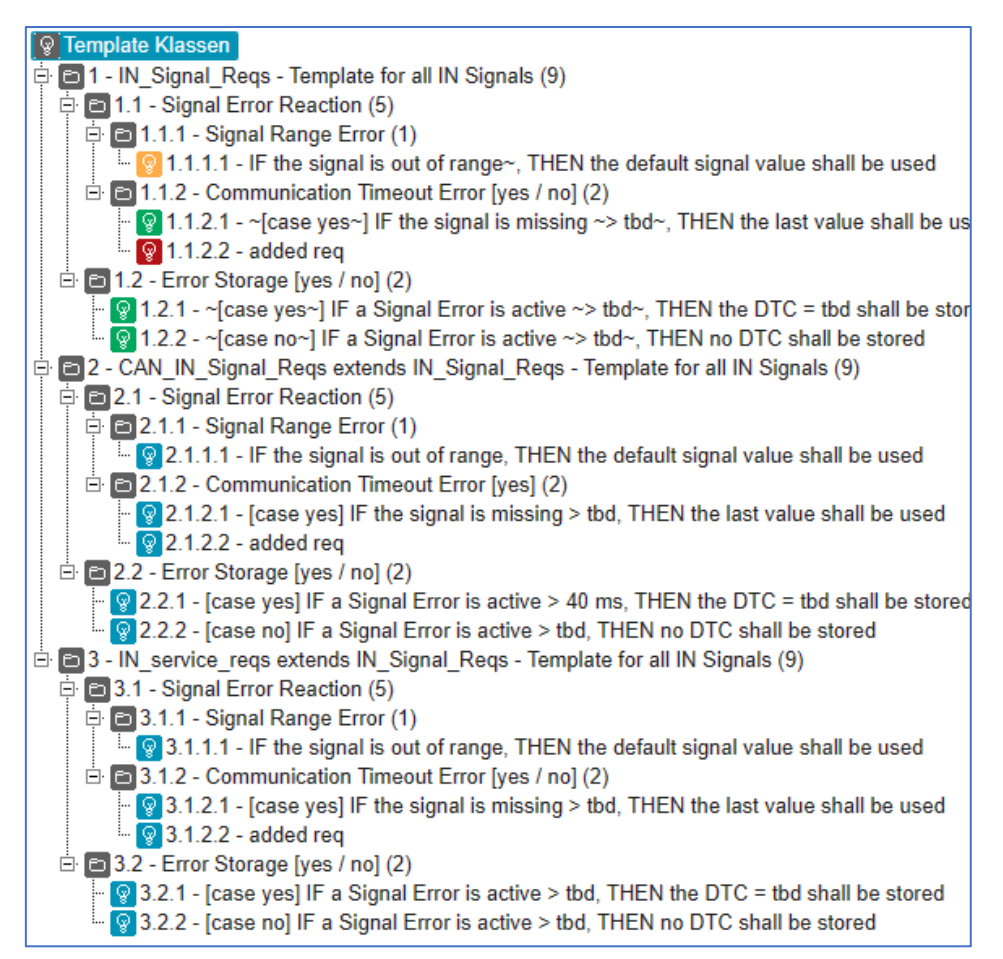

The tracker "Demo User Spec" contains examples for a controlled reuse of template classes:

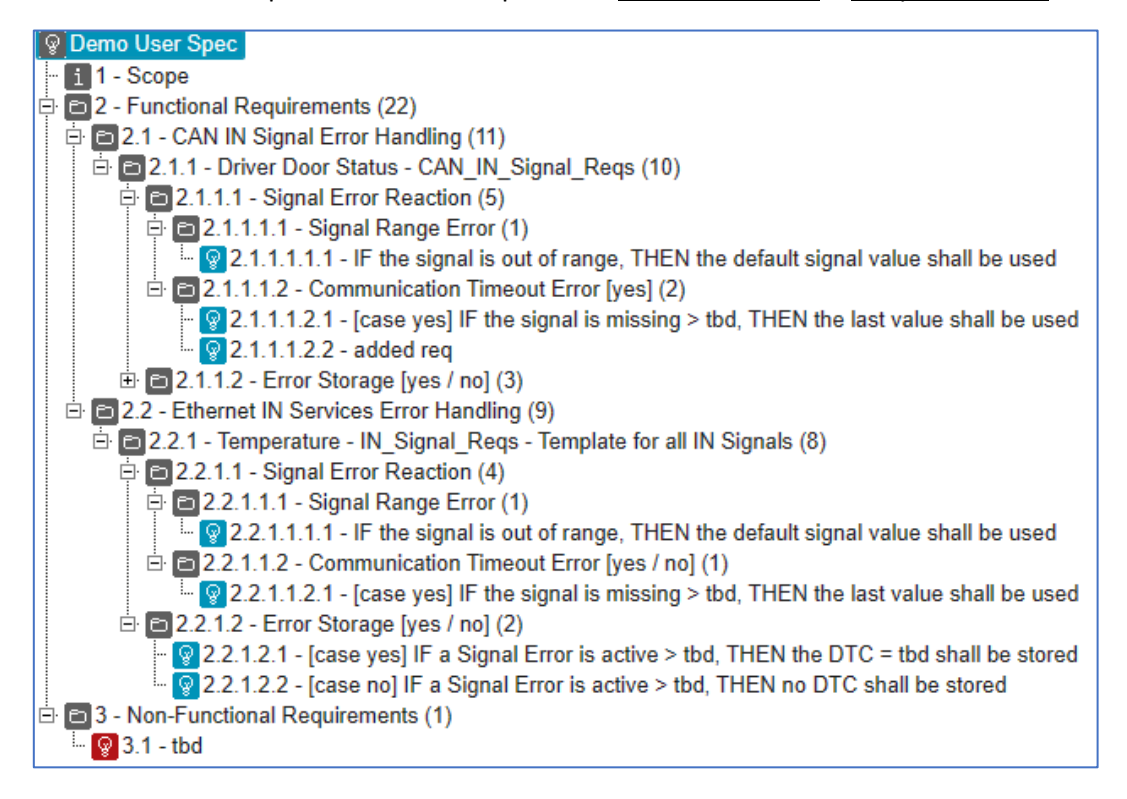

Then the user must login into the Visioneer AddOn (with the CB user data):

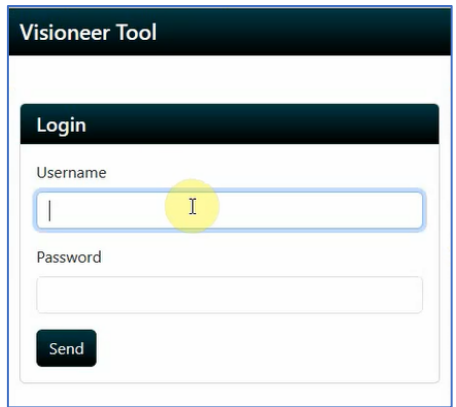

After login, the Settings button must ne pressed:

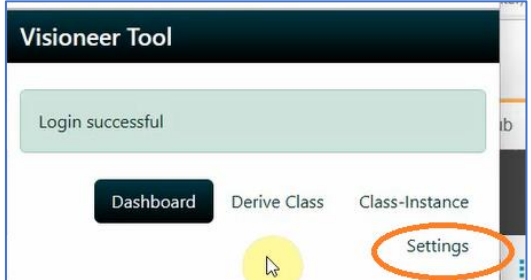

To configure the tool, the following data must be selected and then the Send button must be pressed:

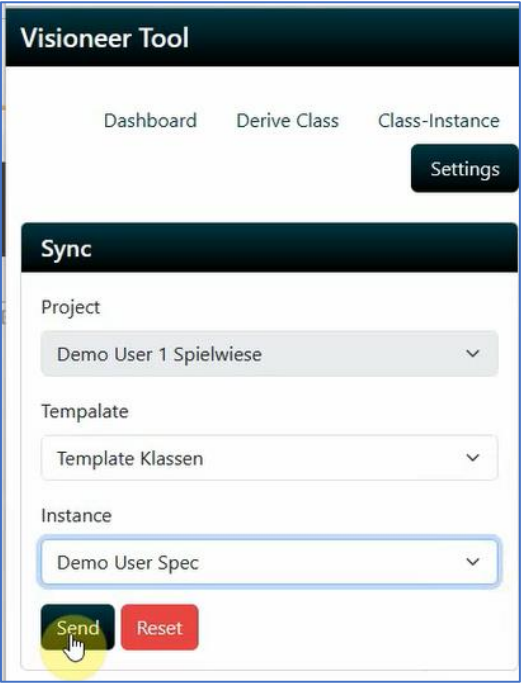

Note: In later versions of the Visioneer Tool, more template tracker (e.g. from different organisation level) can be selected. Also more specification can be selected for instanciations.

# <span id="page-10-0"></span>5 Tool Operations

The tool-functions can be executed by pressing one of the following buttons:

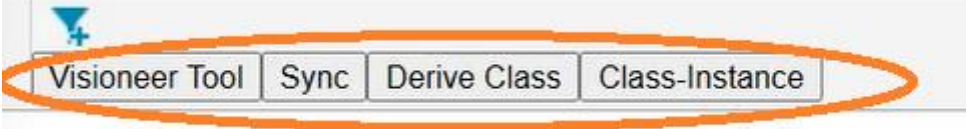

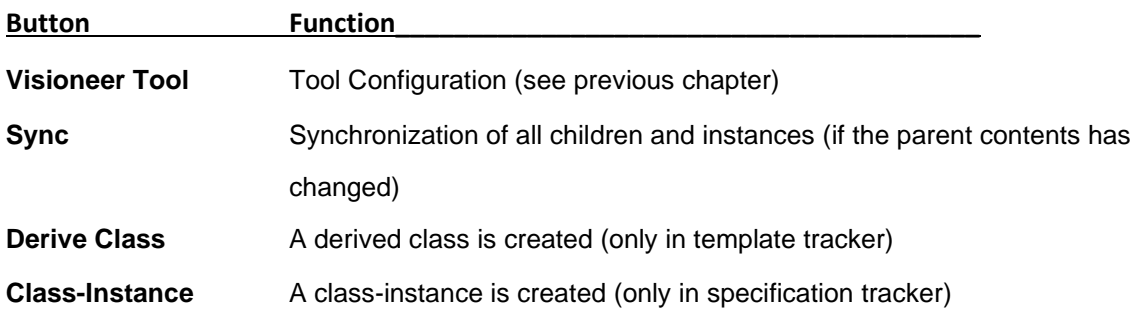

## <span id="page-10-1"></span>*5.1 Creating a derived class*

After pressing the derive class button, in the template tracker the **parent class** (Model) must be selected, the **name** of the new derived class must be defined and the Send button must be pressed

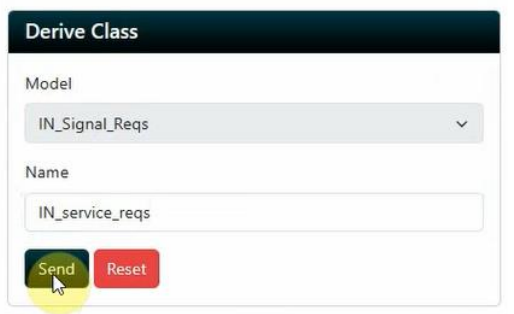

Then the new derived class is created:

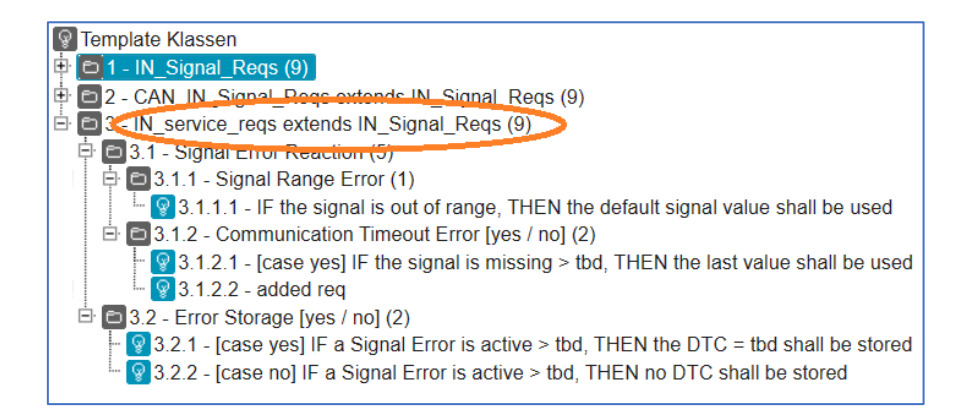

# <span id="page-11-0"></span>*5.2 Creating a class-instance*

After pressing the class-instance button, in the specification tracker the **parent class** (Model) must be selected, the the **root-directory** must be selected for new chapter, the **name** of the new instance must be defined and the Send button must be pressed.

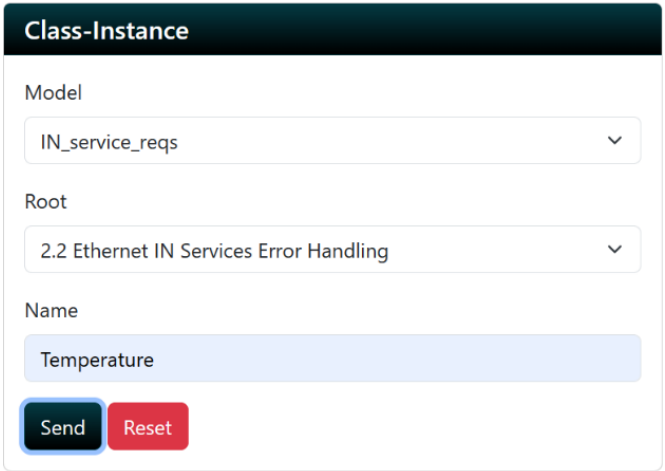

Then the new class-instance is created as subchapters in the specification:

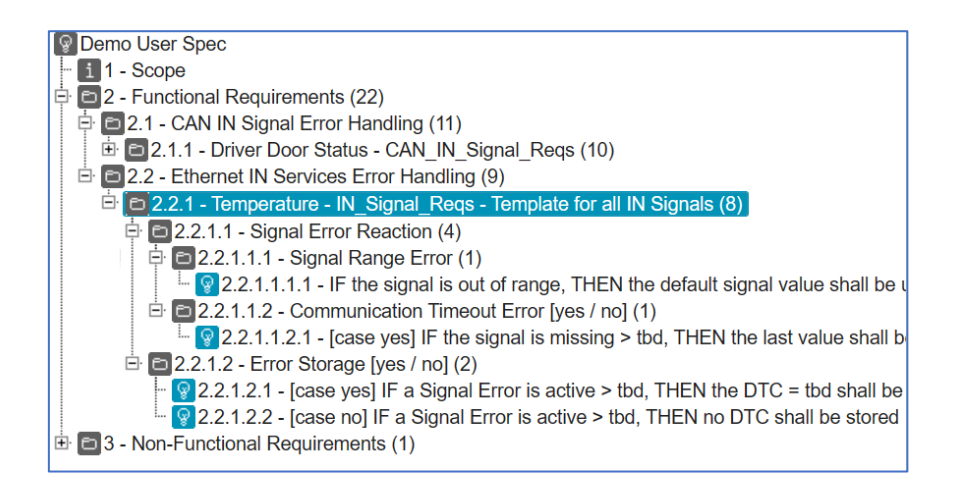

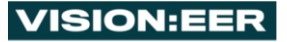

# <span id="page-12-0"></span>6 Changes in the Parent-Class

The following changes in the parent classes are automatically inherited by the children and instances:

- Adding requirements
- Deletion of requirements
- Modification of requirement structures
- Modification of the textual description
- Modification of attribute-field content or links

Note: If the textual description of a parent item is changed, then the previous text in the children and instances is not deleted:

- The item is overwritten with the changed parent text  $\rightarrow$  Status Auto Generated
- Additionally the old requirement is available in an new item  $\rightarrow$  Status rejected

#### Example:

The following change is performed in the parent class:

# 1 IN Signal Regs

- 1.1 Signal Error Reaction
- 1.1.1 Signal Range Error

IF the signal is out of range, THEN the default signal value shall be used

1 IN Signal Reqs 1.1 Signal Error Reaction 1.1.1 Signal Range Error IF the signal is out of range, THEN the last signal value shall be used

Then after pressing the Sync button the new item with status Auto Generated (blue) is created in the children and the old item is still existing, but has the status Rejected (grey):

→

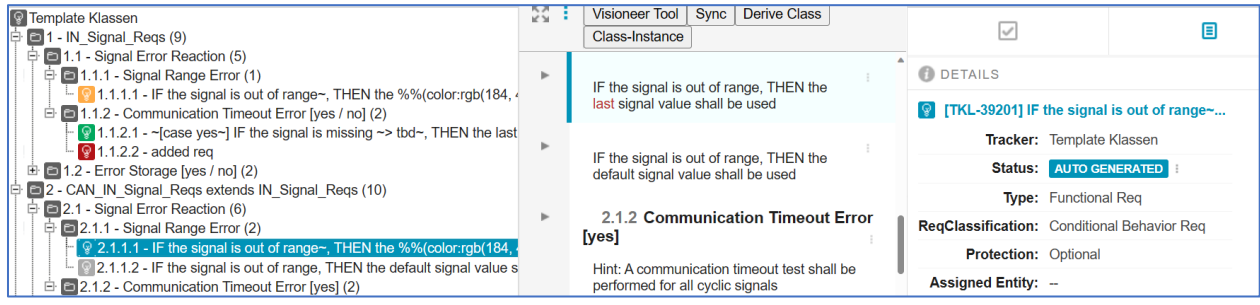

More information about the demo version is available in our videos on our homepage:

www.visioneer.info